# **ThinkPad**

## ThinkPad T410s, T410, T510 ja W510 Käyttö ja vianmääritys

#### **Huomautus**

Ennen tämän julkaisun ja siinä kuvattujen tuotteiden käyttöä lue seuraavat kohdat:

- v *Turvaohjeet ja takuutiedot*
- v Langattomia yhteyksiä muodostaviin laitteisiin liittyvät tiedot käytönaikaisessa *Access Help* -toiminnossa sekä seuraavassa kohdassa: Liite C, "Huomioon otettavaa", sivulla 23.
- v *Regulatory Notice*

*Turvaohjeet ja takuutiedot* -julkaisu ja *Regulatory Notice* -asiakirja on siirretty web-sivustoon. Saat ne esiin siirtymällä osoitteeseen http://www.lenovo.com/think/support, valitsemalla sitten Troubleshooting-vaihtoehdon ja sen jälkeen User's guides and manuals -vaihtoehdon.

**Ensimmäinen painos (lokakuu 2009)**

**© Copyright Lenovo 2009.**

© Lenovo 2009

## **Sisältö**

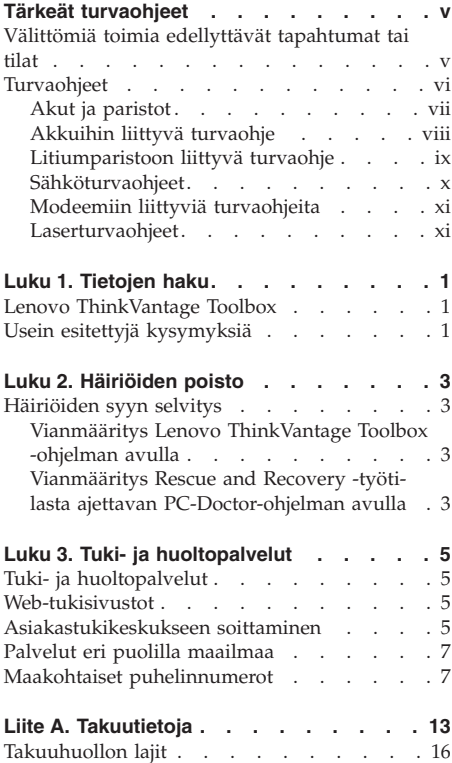

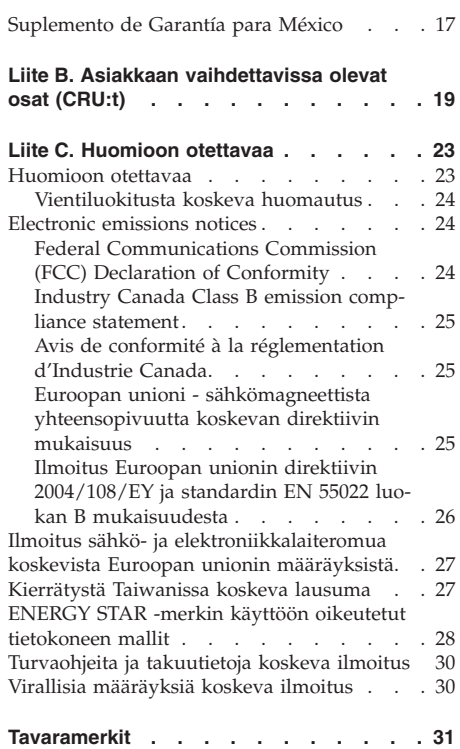

**iv** ThinkPad T410s, T410, T510 ja W510 Käyttö ja vianmääritys

### **Tärkeät turvaohjeet**

#### **Huomautus:**

Lue nämä tärkeät turvaohjeet ensin.

Näiden tietojen avulla voit käyttää hankkimaasi kannettavaa tietokonetta turvallisesti. Säilytä kaikki tietokoneen mukana toimitetut julkaisut ja oppaat ja noudata niissä olevia ohjeita. Tämän julkaisun sisältämät tiedot eivät muuta hankintasopimuksen tai Lenovon rajoitettujen takuuehtojen sisältämiä ehtoja. Lisätietoja on *Turvaohjeet ja takuutiedot* -julkaisun luvussa 3, Takuutietoja. Uusin *Turvaohjeet ja takuutiedot* -asiakirja on siirretty web-sivustoon. Lisätietoja on kohdassa "Turvaohjeita ja takuutietoja koskeva ilmoitus" sivulla 30.

Asiakkaiden turvallisuus on tärkeää. Tuotteet on suunniteltu turvallisiksi ja tehokkaiksi. Tietokoneet ovat kuitenkin sähkölaitteita, ja verkkojohdot, verkkolaitteet sekä muut laitteet saattavat aiheuttaa vaaratilanteita, joissa käyttäjät voivat saada vammoja tai omaisuutta voi vaurioitua, etenkin jos laitteita käytetään väärin. Voit välttää näitä vaaratilanteita noudattamalla tuotteen mukana toimitettuja ohjeita ja kaikkia tuotteessa ja käyttöohjeissa olevia varoituksia sekä lukemalla tässä julkaisussa oleva tiedot huolellisesti läpi. Noudattamalla tämän julkaisun sisältämiä ohjeita ja tuotteen mukana toimitettuja ohjeita estät vaaratilanteiden syntymisen ja huolehdit työskentely-ympäristösi turvallisuudesta.

**Huomautus:** Nämä ohjeet sisältävät viittauksia verkkolaitteisiin ja akkuihin. Toimitamme kannettavien tietokoneiden lisäksi myös joitakin muita tuotteita (esimerkiksi kaiuttimia ja näyttimiä), jotka käyttävät erillisiä verkkolaitteita. Jos olet hankkinut tällaisen tuotteen, nämä tiedot koskevat myös kyseistä tuotetta. Hankitussa tietokoneessa on lisäksi nappiparisto, josta tietokoneen kello saa virtaa tietokoneen ollessa irrotettuna verkkovirrasta, joten paristoa koskevat turvaohjeet koskevat kaikkia tietokoneita.

#### **Välittömiä toimia edellyttävät tapahtumat tai tilat**

**Tuotteet voivat vahingoittua väärinkäytön tai laiminlyöntien vuoksi. Jotkin vauriot ovat niin vakavia, ettei tuotteen käyttöä saa jatkaa, ennen kuin valtuutettu huoltoedustaja on tarkastanut tuotteen ja tarvittaessa korjannut sen.**

**Kun laitteessa on virta kytkettynä, valvo sen toimintaa aivan samoin kuin muidenkin sähkölaitteiden toimintaa. Erittäin harvinaisissa tilanteissa tietokoneesta saattaa lähteä outo haju, savua tai kipinöitä tai siitä saattaa kuulua** **poksahtelua, rätinää tai sihinää. Tämä saattaa merkitä myös sitä, että jokin laitteen sisäinen elektroninen osa on vioittunut, mutta tilanne on hallinnassa eikä aiheuta mitään vaaraa. Toisaalta tämä saattaa myös merkitä sitä, että kyseessä on vaaratilanne. Älä kuitenkaan ota mitään riskejä tai yritä selvittää tapahtuman syytä itse. Ota yhteys asiakastukeen ja pyydä lisätietoja. Huolto- ja tukipalvelujen puhelinnumeroiden luettelo on seuraavassa Web-sivustossa:**

**http://www.lenovo.com/support/phone**

**Tarkista tietokone ja sen osat säännöllisin väliajoin vaurioiden tai kulumisen tai muiden vaaratekijöiden varalta. Jos epäilet jonkin osan toimintakuntoa, älä käytä tuotetta. Ota yhteys asiakastukikeskukseen tai tuotteen valmistajaan ja pyydä ohjeet tuotteen tarkistusta varten sekä korjauta tuote tarpeen mukaan.**

**Jos sinulla on tuotteen turvallisuuteen liittyviä kysymyksiä tai havaitset jonkin seuraavassa kuvatuista tapahtumista, lopeta tuotteen käyttö ja irrota tuotteen verkkojohto pistorasiasta sekä muut kaapelit tietoliikenneverkoista, kunnes olet saanut lisäohjeita asiakastukikeskuksesta.**

- v Verkkojohdot, pistokkeet, verkkolaitteet, jatkojohdot, ylijännitesuojat tai virtalähteet ovat rikki, tai niissä on näkyviä vaurioita.
- v Laite vaikuttaa ylikuumenevan: siitä lähtee savua tai kipinöitä, tai se syttyy tuleen.
- v Akku on vaurioitunut (siinä on halkeamia, lommoja tai kolhuja), se vuotaa, tai sen pintaan on kertynyt vieraita aineita.
- v Tuotteesta kuuluu rätinää, sihinää tai poksahtelua tai siitä lähtee voimakas haju.
- v Tietokoneessa, verkkojohdossa tai verkkolaitteessa on jälkiä siitä, että sen päälle on roiskunut jotakin nestettä tai sen päälle on pudotettu jokin esine.
- Tietokone, verkkojohto tai verkkolaite on kastunut.
- v Tuote on pudotettu tai se on vahingoittunut jollakin tavalla.
- v Tuote ei toimi normaalisti käyttöohjeita noudatettaessa.

**Huomautus:** Jos havaitset, että jonkin muun valmistajan kuin Lenovon valmistamalle tai valmistuttamalle tuotteelle (esimerkiksi jatkojohdolle) on tapahtunut jotakin edellä kuvatun kaltaista, lopeta kyseisen tuotteen käyttö, kunnes olet saanut lisäohjeita tuotteen valmistajalta tai kunnes olet saanut uuden korvaavan tuotteen.

#### **Turvaohjeet**

Noudata aina seuraavia turvaohjeita vaaratilanteiden ja omaisuuden vaurioitumisen välttämiseksi.

Lisätietoja on *Turvaohjeet ja takuutiedot* -julkaisun luvussa 1, Tärkeät turvaohjeet. Uusin *Turvaohjeet ja takuutiedot* -asiakirja on siirretty web-sivustoon. Lisätietoja on kohdassa "Turvaohjeita ja takuutietoja koskeva ilmoitus" sivulla 30.

#### **Akut ja paristot**

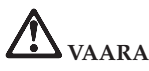

**Kaikissa Lenovo-tietokoneissa on litteä nappiparisto, josta järjestelmän kello saa virtansa. Paristoa ei voi ladata. Lisäksi monissa kannettavissa tietokoneissa on ladattava akku, josta tietokone saa virtaa ollessaan irti sähköverkosta. Lenovon tuotteen mukana toimittamat akut ja paristot on testattu yhteensopivuuden varmistamiseksi, ja ne saa vaihtaa vain hyväksyttyihin osiin.**

**Älä koskaan yritä avata tai huoltaa akkua. Älä litistä paristoa tai akkua, tee siihen reikiä tai sytytä sitä tai aiheuta oikosulkua metalliliittimiin. Estä paristoa tai akkua joutumasta kosketuksiin veden tai muiden nesteiden kanssa. Lataa akku vain tuotteen käyttöohjeissa suositetulla tavalla.**

**Akun tai pariston väärinkäyttö saattaa aiheuttaa sen ylikuumenemisen, minkä vuoksi akusta tai paristosta saattaa purkautua kaasuja tai liekkejä. Jos akku on vaurioitunut tai jos huomaat sen vuotavan taikka jos akun liittimiin kertyy vieraita aineita, lopeta akun käyttö ja hanki uusi akkujen valmistajalta.**

**Akkujen suorituskyky voi heiketä, jos ne ovat pitkän aikaa käyttämättöminä. Joidenkin akkujen (erityisesti litium-ioniakkujen) oikosulkuriski saattaa kasvaa, jos akut ovat pitkään käyttämättöminä ja varaus purettuna. Tämä voi lyhentää akun käyttöikää ja vaarantaa turvallisuutta. Älä päästä litium-ioniakkujen varausta purkautumaan kokonaan äläkä säilytä niitä koskaan varaus täysin purkautuneena.**

#### **Akkuihin liittyvä turvaohje**

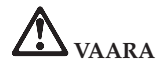

**Älä yritä purkaa akkua osiin tai muuttaa sitä. Muutoin akku voi räjähtää tai siitä voi vuotaa nestettä. Takuu koskee vain Lenovon nimeämää, osiin purkamatonta ja muuttamatonta akkua.**

**Asennettu vääräntyyppinen akku voi räjähtää. Akku sisältää pieniä määriä vaarallisia aineita. Voit vähentää onnettomuusriskiä seuraavasti:**

- v **Vaihda akku vain Lenovon suosittelemaan akkuun.**
- v **Älä vie akkua tulen lähelle.**
- v **Estä akkua joutumasta kosketuksiin veden kanssa.**
- v **Älä yritä purkaa akkua osiin.**
- v **Älä aiheuta akkuun oikosulkua.**
- v **Pidä akku poissa lasten ulottuvilta.**
- v **Älä pudota akkua.**

**Älä jätä akkua jäteastiaan, joka tyhjennetään kaatopaikalle. Hävitä akku ongelmajätteistä säädettyjen lakien ja viranomaisten määräysten mukaisesti.**

**Akku tulee säilyttää huoneenlämmössä ja akun varauksen tulee olla noin 30 - 50 prosenttia akun kapasiteetista. On suositeltavaa ladata akku noin kerran vuodessa, jottei se tyhjene liikaa.**

#### **Litiumparistoon liittyvä turvaohje**

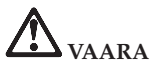

**Vääräntyyppinen paristo voi asennettuna räjähtää.**

**Litiumnappipariston saa vaihtaa vain samanlaiseen tai vastaavantyyppiseen valmistajan suosittelemaan paristoon. Paristo sisältää litiumia ja voi räjähtää, jos sitä ei käytetä, käsitellä tai hävitetä oikein.**

**Älä**

- v **päästä paristoa kosketukseen veden kanssa**
- v **kuumenna paristoa yli 100 °C:n lämpötilaan**
- v **pura paristoa osiin tai yritä korjata sitä.**

**Hävitä paristo ongelmajätteistä säädettyjen lakien ja viranomaisten määräysten mukaisesti.**

**Seuraava lausuma koskee tietokoneen käyttäjiä Kaliforniassa Yhdysvalloissa:**

**Kalifornian osavaltion edellyttämä perkloraatti-ilmoitus:**

**Litiummangaanidioksidiparistoja sisältävät tuotteet saattavat sisältää perkloraattia.**

**Laite saattaa edellyttää perkloraattimateriaaleille soveltuvaa erikoiskäsittelyä. Lisätietoja on osoitteessa http://www.dtsc.ca.gov/hazardouswaste/perchlorate.**

#### **Sähköturvaohjeet**

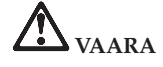

**Sähkö-, puhelin- ja tietoliikennekaapeleissa voi esiintyä vaarallisia jännitteitä.**

**Noudata seuraavia ohjeita sähköiskun välttämiseksi:**

- v **Älä käytä tietokonetta ukonilman aikana.**
- v **Älä liitä kaapeleita tietokoneeseen tai irrota niitä äläkä tee asennus- tai huoltotoimia tai kokoonpanon muutoksia ukonilman aikana.**
- v **Kytke kaikki verkkojohdot oikein maadoitettuihin pistorasioihin.**
- v **Kytke kaikki tähän tuotteeseen liitettävät laitteet säännösten mukaisiin pistorasioihin.**
- v **Mikäli mahdollista, käytä vain toista kättä liitäntäkaapelien kytkentään tai irrotukseen.**
- v **Älä kytke virtaa mihinkään laitteeseen, jos epäilet tai havaitset kosteus-, palo- tai rakennevaurioita.**
- v **Irrota tietokoneeseen liitetyt verkkojohdot, akut ja kaikki kaapelit, ennen kuin avaat jonkin laitteen kannen, ellei asennus- ja kokoonpano-ohjeissa ole muunlaista ohjetta.**
- v **Älä käytä tietokonetta, ennen kuin olet kiinnittänyt kaikkien laitteiden kannet paikalleen. Älä koskaan käytä tietokonetta niin, että jonkin laitteen kansi ei ole paikallaan.**

## **VAARA**

v **Kytke ja irrota kaapelit seuraavissa ohjeissa kuvatulla tavalla, kun asennat, siirrät tai avaat tämän tuotteen tai siihen liitettyjen laitteiden kansia.**

**Kytke näin:**

1. **Katkaise virta kaikista laitteista.** 2. **Kytke kaikki kaapelit laitteisiin.** **Irrota näin:**

- 1. **Katkaise virta kaikista laitteista.**
- 2. **Irrota verkkojohdot pistorasioista.**
- 3. **Kytke liitäntäkaapelit vastakkeisiin.**
- 4. **Kytke verkkojohdot pistorasioihin.**
- 5. **Kytke virta laitteisiin.**
- 3. **Irrota liitäntäkaapelit vastakkeista.**
- 4. **Irrota kaapelit kaikista laitteista.**

**Verkkojohto on irrotettava pistorasiasta tai vastakkeesta ennen tietokoneen kaikkien muiden sähköjohtojen ja -kaapeleiden kytkemistä.**

**Verkkojohdon saa kytkeä pistorasiaan tai vastakkeeseen vasta, kun kaikki muut sähköjohdot ja -kaapelit on kytketty tietokoneeseen.**

#### **Modeemiin liittyviä turvaohjeita**

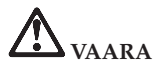

**Pohjois-Amerikassa käytettävä tyyppi:**

**VAROITUS: Voit vähentää tulipalon vaaraa käyttämällä tietoliikennekaapelia 26 AWG tai sitä paksumpaa kaapelia (esimerkiksi kaapelia 24 AWG), jonka Underwriters Laboratories (UL) on hyväksynyt luetteloonsa ja jonka Canadian Standards Association (CSA) on sertifioinut.**

**Seuraavien turvaohjeiden noudattaminen puhelinlaitteita käytettäessä vähentää tulipalon, sähköiskun tai ruumiinvamman vaaraa:**

- v **Älä liitä puhelinkaapelia puhelinpistorasiaan tai irrota sitä siitä ukonilman aikana.**
- v **Älä asenna puhelinpistorasioita kosteisiin tiloihin. Älä käytä tietokonetta kosteissa olosuhteissa.**
- v **Älä koske eristämättömiin puhelinkaapeleihin tai -liittimiin, ellei puhelinkaapeleita ole irrotettu verkkoliittymästä.**
- v **Ole varovainen asentaessasi puhelinlinjoja ja tehdessäsi niihin muutoksia.**
- v **Älä käytä tietokonetta ukonilman aikana, jos tietokone on kytkettynä puhelinpistorasiaan. Salamointi saattaa aiheuttaa sähköiskun.**
- v **Vältä muun kuin langattoman puhelimen käyttöä ukonilman aikana.**
- v **Älä ilmoita kaasuvuodosta puhelimitse vuodon läheisyydessä.**
- v **Älä kytke puhelinkaapelia Ethernet-vastakkeeseen.**

#### **Laserturvaohjeet**

Joihinkin PC-tietokonemalleihin on esiasennettu CD- tai DVD-asema. Sen voi hankkia myös lisävarusteena. CD- ja DVD-asemat ovat lasertuotteita. Asemaan on kiinnitetty seuraavanlainen tarra:

CLASS 1 LASER PRODUCT LASER KLASSE 1 LUOKAN 1 LASERLAITE APPAREIL A LASER DE CLASSE 1 KLASS 1 LASER APPARAT

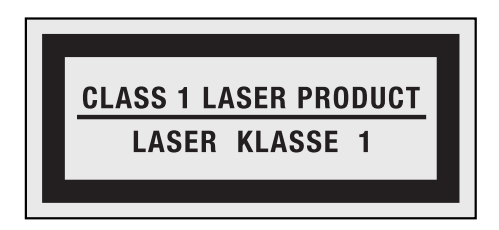

Esimerkki tarrasta

CD- ja DVD-asema on luokiteltu Yhdysvalloissa luokan 1 laserlaitteeksi, joka täyttää Yhdysvaltain Department of Health and Human Services (DHHS) -viranomaisten määräyksen DHHS 21 CFR kohdan Subchapter J vaatimukset. Nämä asemat täyttävät myös standardeissa IEC 60825-1 ja CENELEC EN 60 825-1 luokan 1 laserlaitteille asetetut vaatimukset.

Luokan 1 laserlaitteita ei pidetä vaarallisina. Laserjärjestelmä ja optinen asema on suunniteltu siten, että laserlähteen lähettämä säteily pysyy luokan 1 mukaisena sekä normaalin käytön että huollon aikana.

**Jos järjestelmään on asennettu CD- tai DVD-asema, noudata seuraavia ohjeita:**

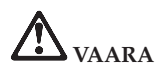

**Muiden kuin tässä julkaisussa mainittujen säätöjen tai toimien teko voi altistaa tekijän vaaralliselle säteilylle.**

**Älä avaa aseman koteloa. CD- tai DVD-aseman kotelon avaaminen saattaa altistaa vaaralliselle lasersäteilylle. Aseman sisällä ei ole huollettavia osia.**

**Joissakin CD- ja DVD-asemissa saattaa olla luokan 3A tai 3B laserdiodi. Ota seuraava varoitus huomioon:**

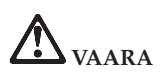

**Avatessasi asemaa olet alttiina lasersäteilylle. Älä katso suoraan säteeseen paljaalla silmällä tai optisella välineellä. Säteeseen katsominen voi vahingoittaa silmiäsi.**

Säilytä nämä ohjeet.

**xiv** ThinkPad T410s, T410, T510 ja W510 Käyttö ja vianmääritys

## **Luku 1. Tietojen haku**

#### **Lenovo ThinkVantage Toolbox**

Lenovo ThinkVantage Toolbox on vianmääritysohjelma, joka toimii Windowskäyttöjärjestelmän välityksellä. Ohjelman avulla voidaan tarkastella tietokonehäiriöiden oireita ja niiden ratkaisuja. Se sisältää tarvittavista toimista automaattisesti ilmoittavan toiminnon, käyttötuen, Advanced Diagnostics -toiminnon ja vianmäärityksen tapahtumalokin.

Lisätietoja vianmäärityksestä on kohdassa "Vianmääritys Lenovo ThinkVantage Toolbox -ohjelman avulla" sivulla 3.

Voit aloittaa ohjelman seuraavasti:

#### **Windows 7:**

Kun Windows-käyttöjärjestelmä on käytössä, paina ThinkVantage-painiketta.

#### **Windows Vista ja Windows XP:**

- 1. Napsauta **Käynnistä**-painiketta.
- 2. Valitse vaihtoehdot **Kaikki ohjelmat**, **Lenovo Services** ja **Lenovo Think-Vantage Toolbox**.

Jos tietokoneessa ei ole asennettuna Lenovo ThinkVantage Toolbox -ohjelmaa, siirry osoitteeseen http://www.lenovo.com/think/support, valitse vaihtoehto **Downloads and drivers** ja noudata näkyviin tulevia ohjeita.

Lisätietoja on ohjelman ohjetoiminnossa.

#### **Usein esitettyjä kysymyksiä**

Voit varmistaa, että tietokone toimii optimaalisesti, tutustumalla seuraavan Web-sivun sisältöön ja etsimällä sieltä vianmääritysohjeita sekä vastauksia usein kysyttyihin kysymyksiin:

Http://www.lenovo.com/support/faq

ThinkPad T410s, T410, T510 ja W510 Käyttö ja vianmääritys

## **Luku 2. Häiriöiden poisto**

**Huomautus:** Jos järjestelmä on toiminnassa ja Access Help -toiminto käytettävissä, katso *Access Help*.

#### **Häiriöiden syyn selvitys**

Jos tietokoneen toiminnassa esiintyy häiriöitä, seuraavista toimista voi olla apua niiden poistamisessa.

- v Jos käyttöjärjestelmä käynnistyy, katso kohta "Vianmääritys Lenovo ThinkVantage Toolbox -ohjelman avulla".
- v Jos käyttöjärjestelmä ei käynnisty, katso kohta "Vianmääritys Rescue and Recovery -työtilasta ajettavan PC-Doctor-ohjelman avulla".

#### **Vianmääritys Lenovo ThinkVantage Toolbox -ohjelman avulla**

Jos tietokoneesi käytössä ilmenee ongelmia, voit testata sen eri osien toimivuutta Lenovo ThinkVantage Toolbox -ohjelman avulla.

Voit aloittaa ohjelman seuraavasti:

#### **Windows 7:**

Kun Windows-käyttöjärjestelmä on käytössä, paina ThinkVantage-painiketta.

#### **Windows Vista ja Windows XP:**

- 1. Napsauta **Käynnistä**-painiketta.
- 2. Valitse vaihtoehdot **Kaikki ohjelmat**, **Lenovo Services** ja **Lenovo ThinkVantage Toolbox**.

Lisätietoja on ohjelman ohjetoiminnossa.

Testin ajo saattaa kestää useita minuutteja tai vieläkin pitempään. Varaa tarpeeksi aikaa testiä varten, koska sitä ei saa keskeyttää ajon aikana. Ennen kuin otat yhteyden asiakastukikeskukseen, tulosta testiloki, jotta tiedot ovat valmiina tukihenkilöä varten.

#### **Vianmääritys Rescue and Recovery -työtilasta ajettavan PC-Doctor-ohjelman avulla**

Voit toteuttaa järjestelmän vianmääritystoimet käyttöjärjestelmää käynnistämättä ajamalla PC-Doctor-ohjelman Rescue and Recovery -työtilasta.

Voit ajaa PC-Doctor-ohjelman seuraavasti:

- 1. Katkaise tietokoneesta virta ja kytke siihen virta uudelleen.
- 2. Kun ThinkPad-logo tulee näkyviin, paina heti ThinkVantage-painiketta. Kuvaruutuun tulee Rescue and Recovery -työtila.
- 3. Valitse **Laitehäiriöiden selvitys** -vaihtoehto.

Lisätietoja PC-Doctor-ohjelmasta on ohjelman ohjetoiminnossa.

### **Luku 3. Tuki- ja huoltopalvelut**

#### **Tuki- ja huoltopalvelut**

Jos tarvitset ohjeita, huoltopalveluja tai teknistä apua tai haluat vain lisätietoja ThinkPad-tietokoneista, Lenovolla on tarjolla useita eri tietolähteitä. Tässä jaksossa on ohjeita siitä, mistä saat lisätietoja ThinkPad-tietokoneista, miten tulee toimia, jos tietokoneen käytössä ilmenee ongelmia, ja mistä saat tarvittaessa tukipalveluja.

Microsoft Service Pack -paketit sisältävät uusimmat Windows-tuotepäivitykset. Ne ovat saatavissa Web-sivustosta (yhteys saattaa olla maksullinen) tai tietolevystä. Lisätietoja ja linkkejä on Microsoftin Web-sivustossa osoitteessa http:// www.microsoft.com. Lenovo tarjoaa käyttöönottotukea Lenovon esiasentaman Microsoft Windows -tuotteen Service Pack -pakettien asennuksessa tai paketteihin liittyvissä kysymyksissä. Ota yhteys asiakastukikeskukseen, jonka maakohtaiset puhelinnumerot ovat kohdassa "Maakohtaiset puhelinnumerot" sivulla 7. Palvelu saattaa olla maksullista.

#### **Web-tukisivustot**

Lenovon Web-sivustossa on tuoreita tietoja ThinkPad-tietokoneista ja tuotetuesta. PC-tuotteiden kotisivu on osoitteessa http://www.lenovo.com/think.

Saat ThinkPad-tietokoneen tukipalveluun liittyviä tietoja osoitteesta http:// www.lenovo.com/think/support. Sivustosta saat ohjeita ongelmien ratkaisuun ja tietoja tietokoneen uusista käyttötavoista sekä ThinkPad-tietokoneen käyttöä entisestään helpottavista lisävarusteista.

#### **Asiakastukikeskukseen soittaminen**

Asiakastukikeskuksen antama puhelintukipalvelu on käytössäsi niin kauan kuin tietokoneesi takuu on voimassa. Seuraavat palvelut ovat käytettävissä takuuaikana:

- v Vianmääritys Asiantuntijat auttavat käyttäjää mahdollisten laitteistohäiriöiden selvittämisessä ja poistamisessa.
- v Lenovo-laitteiden huolto Jos häiriön todetaan takuuaikana johtuvan Lenovon valmistamasta laitteesta, käyttäjä saa asianmukaisen palvelutason mukaisia huoltopalveluja koulutetulta huoltohenkilöstöltä.

v Tekniset muutokset - Toisinaan käyttäjän hankkimaan laitteeseen on tehtävä muutoksia ostohetken jälkeen. Lenovo tai Lenovon valtuuttama jälleenmyyjä toimittaa valitut, hankittua laitetta koskevat tekniset muutokset asiakkaan saataville.

Tämän tuotteen takuuseen eivät sisälly seuraavat palvelut:

v Muiden kuin Lenovon valmistamien tai valmistuttamien tai takuun piiriin kuulumattomien osien vaihto tai käyttö

**Huomautus:** Kaikissa takuun piiriin kuuluvissa osissa on seitsemän merkin pituinen tunnus FRU XXXXXXX.

- v ohjelmistohäiriöiden syiden selvitys
- v BIOSin asetusten määritys asennuksen tai päivityksen yhteydessä
- v laiteajurien vaihto, muutokset tai päivitykset
- v verkon käyttöjärjestelmien asennus ja ylläpito
- v sovellusohjelmien asennus ja ylläpito.

Voit selvittää kuuluuko tietokoneesi takuun piiriin ja takuun päättymisajankohdan siirtymällä Web-osoitteeseen http://www.lenovo.com/think/support. Valitse **Warranty**, ja noudata kuvaruutuun tulevia ohjeita.

Lisätietoja Lenovo-laitetuotetta koskevista Lenovon rajoitetun takuun ehdoista on *Turvaohjeet ja takuutiedot* -julkaisun luvussa 3, Takuutietoja.

Jos mahdollista, soita paikasta, jossa voit käyttää tietokonetta puhelun aikana, siltä varalta, että tarvitset teknisen tuen edustajan neuvoja häiriön poistamisessa. Varmista, että olet noutanut uusimmat ajurit ja järjestelmäpäivitykset, ajanut vianmääritysohjelmat ja tallentanut tietokoneen tiedot, ennen kuin soitat tukipalveluun. Ota ennen tukipalveluun soittamista seuraavat tiedot esille:

- koneen tyyppi- ja mallinumero
- v tietokoneen, näyttimen ja muiden osien sarjanumero tai ostotodistus
- häiriön kuvaus
- v mahdollisten virhesanomien tarkka sanamuoto
- tietokoneen laitteiston ja ohjelmiston kokoonpano.

Paikallisten asiakastukikeskusten puhelinnumerot ovat tämän oppaan jaksossa "Maakohtaiset puhelinnumerot" sivulla 7.

**Huomautus:** Puhelinnumeroita saatetaan muuttaa ennalta ilmoittamatta. Asiakastukipalvelun puhelinnumeroiden ja palveluaikojen ajantasainen luettelo on nähtävänä Web-osoitteessa http://www.lenovo.com/support/phone. Jos oman maasi tai alueesi puhelinnumeroa ei löydy luettelosta, ota yhteys Lenovo-jälleenmyyjään tai Lenovo-myyntineuvottelijaan.

#### **Palvelut eri puolilla maailmaa**

Jos matkustat tietokone mukanasi maahan, jossa myydään ThinkPad-tietokoneita, tietokoneesi saattaa kuulua kansainvälisen takuuhuoltopalvelun (International Warranty Service) piiriin, mikä oikeuttaa saamaan takuuhuoltopalveluja takuukauden ajan. Saat takuuhuoltopalvelut palveluntoimittajalta, jonka Lenovo on valtuuttanut suorittamaan takuuhuoltopalveluja.

Palvelujen toimitustavat saattavat vaihdella maittain, eivätkä kaikki palvelut välttämättä ole saatavana kaikissa maissa. Kansainvälinen takuuhuoltopalvelu (International Warranty Service) toteuttaa palvelun kyseisessä maassa noudatettavalla tavalla (kuten korjauskeskuksessa tai asiakkaan luona). Joissakin maissa huoltopalvelut eivät ehkä voi huoltaa tietyn tyyppisen tietokoneen kaikkia malleja. Joissakin maissa huoltopalvelu saattaa olla rajoitettua tai maksullista.

Voit selvittää, kuuluuko koneesi kansainvälisen takuuhuoltopalvelun piiriin, ja voit tarkastella luetteloa maista, joissa palvelua on saatavana, siirtymällä Webosoitteeseen http://www.lenovo.com/think/support, napsauttamalla **Warranty**-linkkiä ja seuraamalla kuvaruutuun tulevia ohjeita.

#### **Maakohtaiset puhelinnumerot**

Puhelinnumeroita saatetaan muuttaa ennalta ilmoittamatta. Tukipalvelukeskusten ajantasaiset puhelinnumerot ovat Web-osoitteessa http:// www.lenovo.com/support/phone.

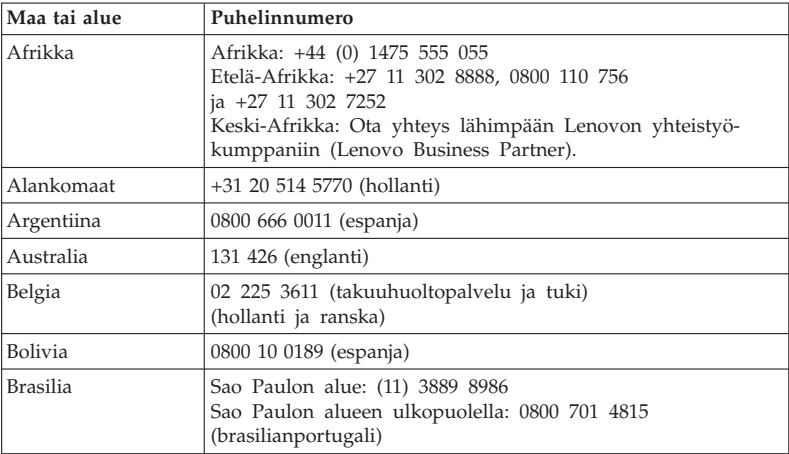

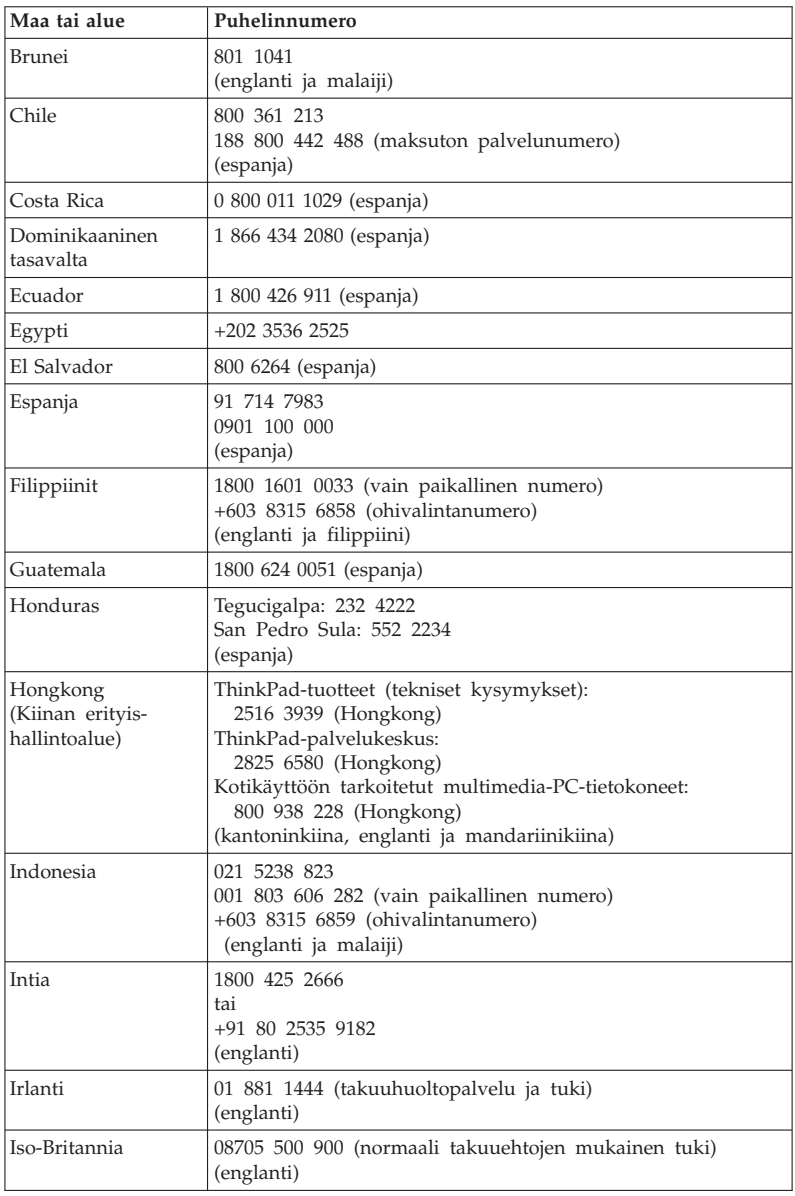

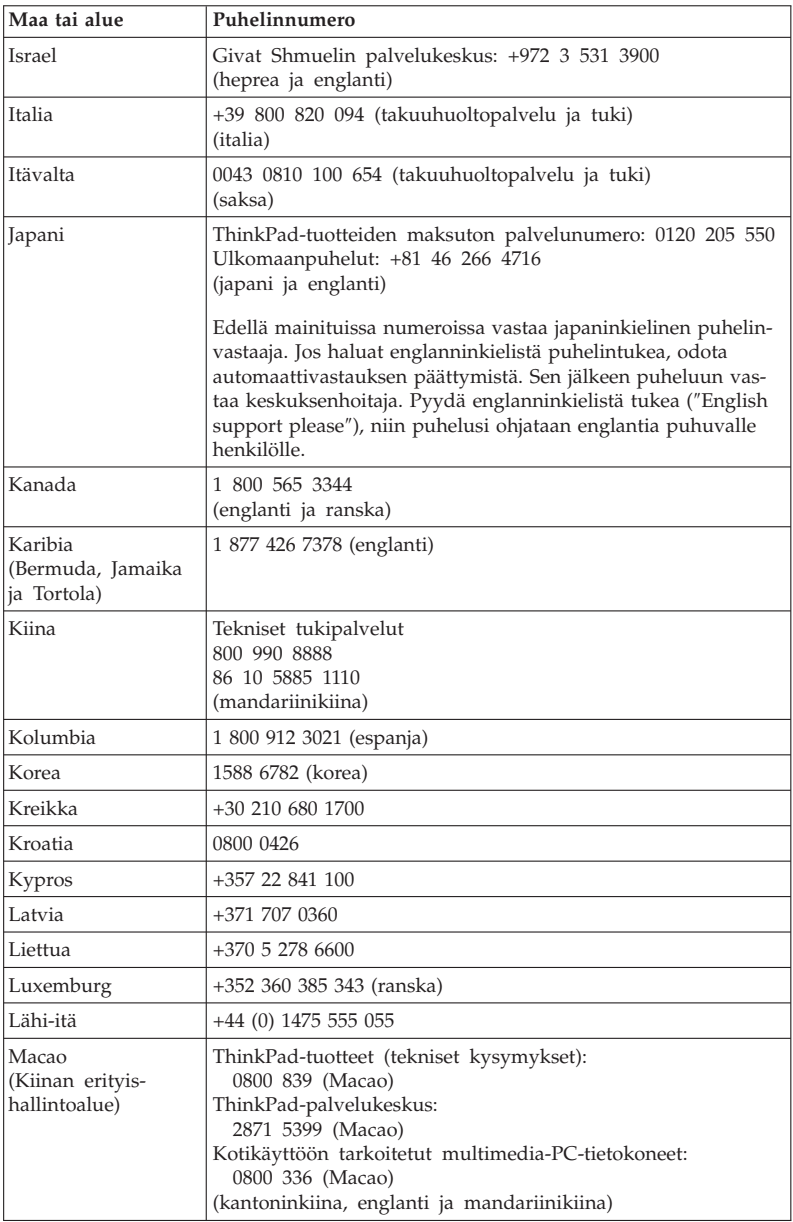

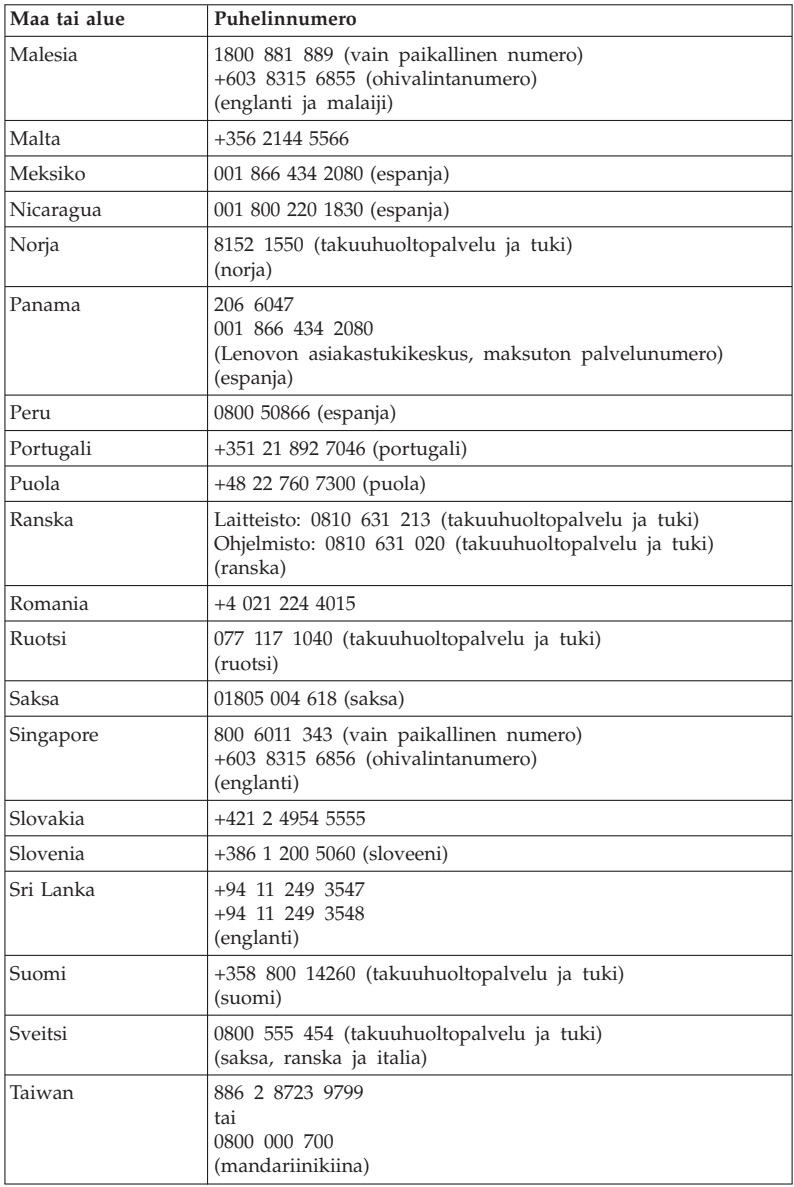

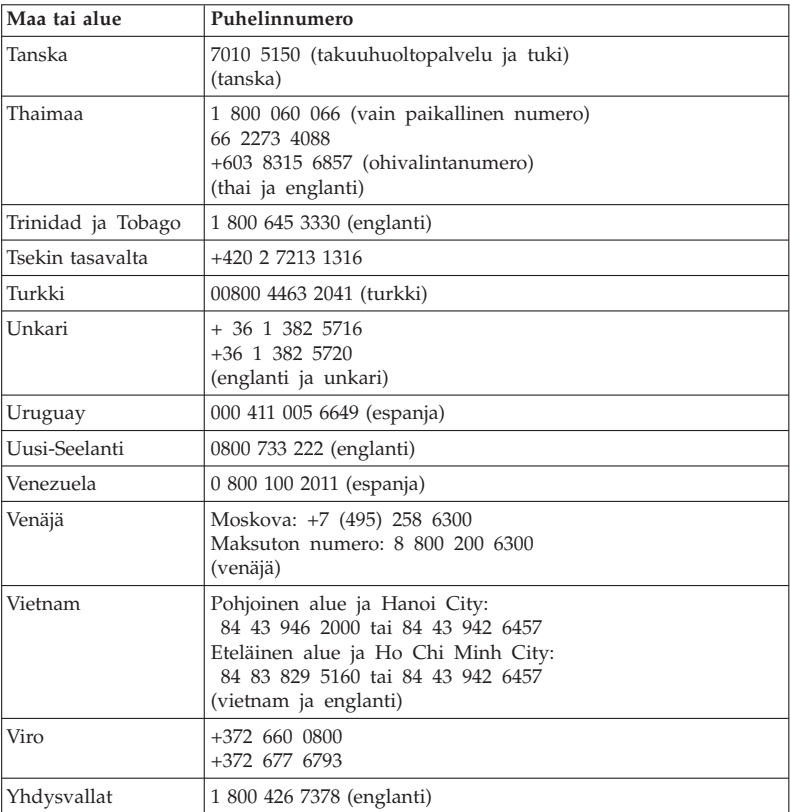

ThinkPad T410s, T410, T510 ja W510 Käyttö ja vianmääritys

## **Liite A. Takuutietoja**

Tässä liitteessä on maakohtaisia tietoja Lenovo-laitetuotetta koskevasta takuuajasta ja takuuhuollon lajista. Lisätietoja Lenovo-laitetuotetta koskevista Lenovon rajoitetun takuun takuuehdoista on *Turvaohjeet ja takuutiedot* -julkaisun luvussa 3, Takuutietoja.

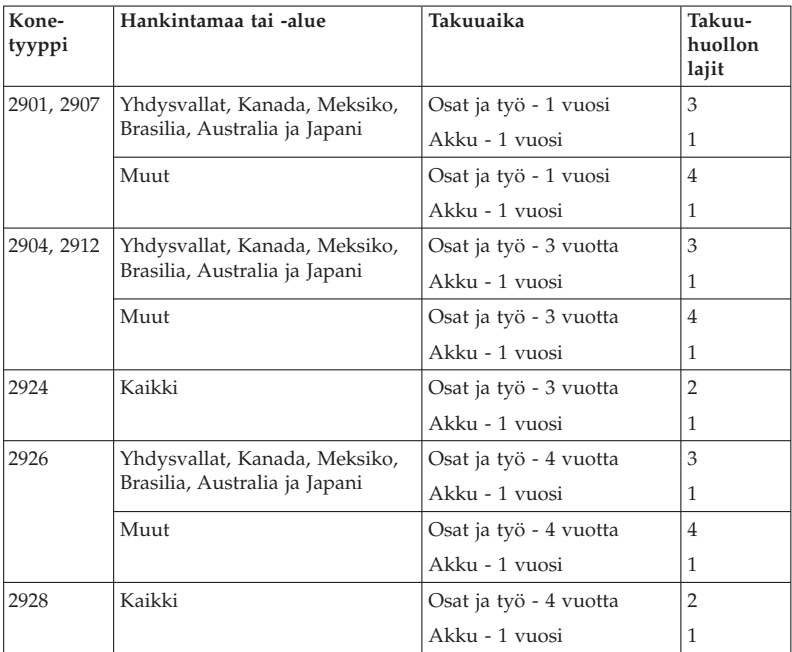

#### **ThinkPad T410s**

#### **ThinkPad T410**

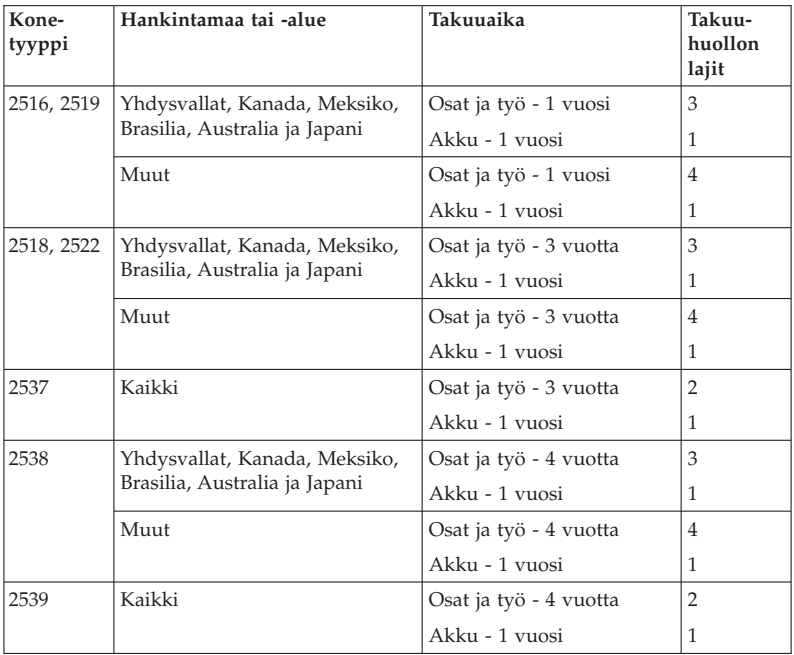

#### **ThinkPad T510**

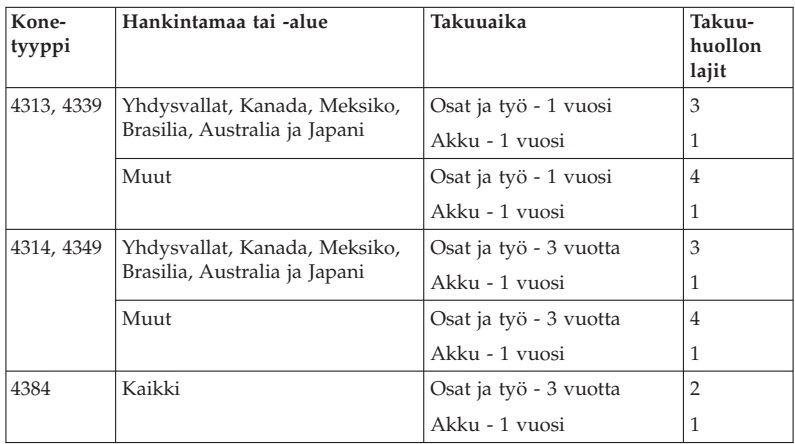

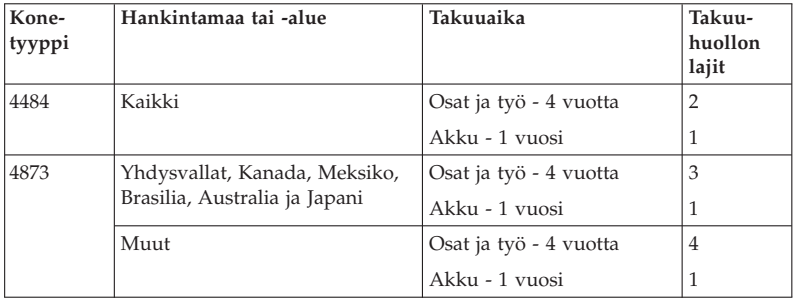

#### **ThinkPad W510**

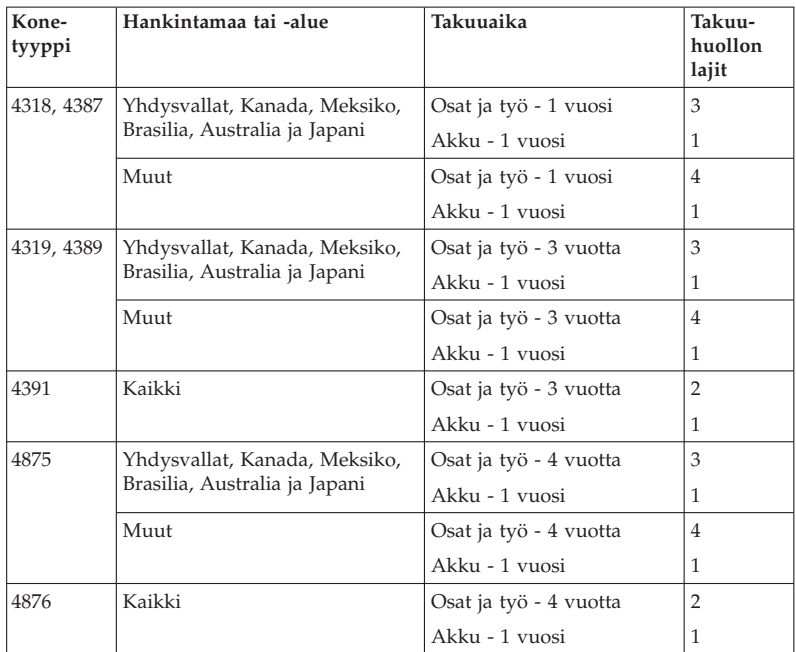

#### **Takuuhuollon lajit**

#### 1. **Asiakkaan vaihdettavissa olevaa osaa (**″**CRU**″**) koskeva palvelu**

Asiakkaan vaihdettavissa olevan osan (CRU) vaihtopalvelussa Palveluntoimittaja toimittaa asiakkaan vaihdettavissa olevat osat asiakkaalle, joka tekee asennuksen itse. Asiakkaan vaihdettavissa olevaa osaa koskevat tiedot ja asennusohjeet toimitetaan tuotteen mukana. Ne voi myös pyytää Lenovolta milloin tahansa. Helposti vaihdettavissa olevia CRU-osia kutsutaan itsepalvelun piiriin kuuluviksi CRU-osiksi eli itsepalveluosiksi. CRUosia, joiden asennus edellyttää jonkin verran teknistä osaamista ja tiettyjä työkaluja, kutsutaan valinnaisen palvelun piiriin kuuluviksi CRU-osiksi. Itsepalvelun piiriin kuuluvien CRU-osien asennus on asiakkaan vastuulla. Asiakas voi pyytää Palveluntoimittajaa asentamaan valinnaisen palvelun piiriin kuuluvia CRU-osia, jos tuotteelle on määritetty jokin muista takuuhuoltopalvelun lajeista. Lenovolta saattaa olla saatavana maksullinen valinnainen palvelutuote, johon sisältyy Lenovon toimittamaa, itsepalvelun piiriin kuuluvien CRU-osien asennustyötä. Luettelo asiakkaan vaihdettavissa olevista osista ja niiden määrityksistä on tuotteen mukana toimitetussa julkaisussa tai Internet-osoitteessa http://www.lenovo.com/CRUs. Vaihtoosan mukana toimitetussa aineistossa ilmoitetaan, tuleeko viallinen osa palauttaa. Jos palautusta edellytetään: 1) vaihto-osan mukana toimitetaan palautusohjeet, etukäteen maksettu palautuslähetystarra ja kuljetuspakkaus, ja 2) asiakkaalta saatetaan veloittaa maksu vaihto-osasta, jos asiakas ei palauta viallista osaa Palveluntoimittajalle kolmenkymmenen (30) päivän kuluessa vaihto-osan vastaanotosta.

#### 2. **Huolto asiakkaan tiloissa**

Huolto asiakkaan tiloissa -palvelussa Palveluntoimittaja korjaa viallisen tuotteen tai vaihtaa sen toiseen tuotteeseen asiakkaan tiloissa. Asiakkaan tulee tarjota huoltohenkilöille sopiva työskentelytila, jossa nämä voivat purkaa ja koota Lenovo-tuotteen. Joissakin tuotetyypeissä tietyt korjaustoimet saattavat edellyttää, että Palveluntoimittaja lähettää tuotteen nimettyyn korjauskeskukseen.

#### 3. **Kuljetuspalvelu tai korjauskeskuksessa annettava palvelu**

Kuljetuspalvelu tai korjauskeskuksessa annettava palvelu tarkoittaa, että asiakkaan tuote korjataan tai vaihdetaan toiseen tuotteeseen ilmoitetussa korjauskeskuksessa ja että Palveluntoimittaja järjestää kuljetuksen. Asiakkaan vastuulla on kytkeä tuote irti. Asiakkaalle toimitetaan kuljetuspakkaus, johon asiakas pakkaa tuotteen ilmoitettuun korjauskeskukseen tapahtuvaa lähetystä varten. Kuljetuspalvelu noutaa tuotteen ja toimittaa sen ilmoitettuun korjauskeskukseen. Korjauskeskus järjestää korjatun tai korvaavan tuotteen palautuksen asiakkaalle.

#### 4. **Asiakkaan toteuttama kuljetus tai postikuljetus**

Asiakkaan toteuttama kuljetus tai postikuljetus tarkoittaa, että asiakkaan tuote korjataan tai vaihdetaan toiseen tuotteeseen ilmoitetussa korjauskeskuksessa ja että asiakas järjestää kuljetuksen. Asiakas toimittaa tai postittaa sopivalla tavalla pakkaamansa tuotteen Palveluntoimittajan määrittämällä tavalla Palveluntoimittajan ilmoittamaan paikkaan. Asiakas vastaa kuljetuskustannuksista, jollei toisin ilmoiteta. Asiakas noutaa korjatun tai korvaavan tuotteen. Jos asiakas ei nouda tuotetta, palveluntoimittaja voi menetellä sen suhteen haluamallaan tavalla. Postikuljetusta käytettäessä tuote palautetaan asiakkaalle Lenovon kustannuksella, jollei Palveluntoimittaja toisin ilmoita.

#### 5. **Tuotteen vaihtopalvelu**

Tuotteen vaihtopalvelu tarkoittaa, että Lenovo toimittaa korvaavan tuotteen asiakkaan tiloihin. Asiakas vastaa tuotteen asennuksesta ja toiminnan tarkistuksesta. Korvaavasta tuotteesta tulee asiakkaan omaisuutta ja viallisesta tuotteesta Lenovon omaisuutta. Asiakkaan tulee pakata viallinen tuote korvaavan tuotteen kuljetuslaatikkoon ja palauttaa viallinen tuote Lenovolle. Lenovo maksaa sekä toimituksesta että palautuksesta aiheutuvat kuljetuskulut. Jos asiakas ei käytä palautuksessa kuljetuslaatikkoa, jossa korvaava tuote on toimitettu, asiakas vastaa vialliselle tuotteelle kuljetuksen aikana aiheutuneista vaurioista. Asiakkaalta saatetaan veloittaa maksu korvaavasta tuotteesta, jos asiakas ei palauta viallista tuotetta Lenovolle kolmenkymmenen (30) päivän kuluessa korvaavan tuotteen vastaanotosta.

#### **Suplemento de Garantía para México**

Este Suplemento se considera parte integrante de la Garantía Limitada de Lenovo y será efectivo única y exclusivamente para los productos distribuidos y comercializados dentro del Territorio de los Estados Unidos Mexicanos. En caso de conflicto, se aplicarán los términos de este Suplemento.

Todos los programas de software precargados en el equipo sólo tendrán una garantía de treinta (30) días por defectos de instalación desde la fecha de compra. Lenovo no es responsable de la información incluida en dichos programas de software y/o cualquier programa de software adicional instalado por Usted o instalado después de la compra del producto.

Los servicios no cubiertos por la garantía se cargarán al usuario final, previa obtención de una autorización.

En el caso de que se precise una reparación cubierta por la garantía, por favor, llame al Centro de soporte al cliente al 001-866-434-2080, donde le dirigirán al Centro de servicio autorizado más cercano. Si no existiese ningún Centro de servicio autorizado en su ciudad, población o en un radio de 70 kilómetros de su ciudad o población, la garantía incluirá cualquier gasto de entrega razonable relacionado con el transporte del producto a su Centro de servicio autorizado más cercano. Por favor, llame al Centro de servicio autorizado más cercano para obtener las aprobaciones necesarias o la información relacionada con el envío del producto y la dirección de envío.

Para obtener una lista de los Centros de servicio autorizados, por favor, visite:

http://www.lenovo.com/mx/es/servicios

**Manufactured by one of the following, depending on the model: SCI Systems de México, S.A. de C.V. Av. De la Solidaridad Iberoamericana No. 7020 Col. Club de Golf Atlas El Salto, Jalisco, México C.P. 45680 Tel. 01-800-3676900**

**China (IIPC) Shenzhen, China (two plants) ISH2 Building, No. 3 Guanglan Road and Shuncang Building, No. 6 Guanglan Road Futian Free Trade Zone, Shenzhen, P.R. China 518038**

**Wistron Infocomm (Kunshan) Co., Ltd. No. 168, First Avenue, Kunshan Export Processing Zone Kunshan, Jiangsu, China Tel. +86-512-57367888**

**Quanta Shanghai Manufacture City (China/Shanghai) No.68, Sanzhuang Rd., Songjiang Export Processing Zone Shanghai, China**

**Marketed by: Lenovo Mexico S de RL de CV Av. Santa Fe 505, Piso 15 Col. Cruz Manca Cuajimalpa, México, DF CP 05349 Tel: 55-5000-8500**

## **Liite B. Asiakkaan vaihdettavissa olevat osat (CRU:t)**

Asiakkaan vaihdettavissa olevat osat (asiakkaan vaihdettavissa olevat osat) ovat tietokoneen osia, joita asiakas voi itse päivittää tai vaihtaa. CRU-osia on kahdenlaisia: itsepalvelun piiriin kuuluvia CRU-osia ja valinnaisen palvelun piiriin kuuluvia CRU-osia. Itsepalvelun piiriin kuuluvat CRU-osat on helppo asentaa. Ne voivat olla erillisiä tai paikalleen lukittavia osia tai sellaisia ruuvitaltalla irrotettavia osia, jotka on kiinnitetty enintään kahdella ruuvilla. Valinnaisen palvelun piiriin kuuluvien CRU-osien asennus edellyttää jonkin verran teknistä osaamista ja tiettyjä työkaluja (esimerkiksi ruuvitaltta). Itsepalvelun piiriin kuuluvat CRU-osat ja valinnaisen palvelun piiriin kuuluvat CRU-osat voi asiakas kuitenkin irrottaa ja vaihtaa turvallisesti.

Asiakas on vastuussa kaikkien itsepalvelun piiriin kuuluvien CRU-osien vaihdosta. Valinnaisen palvelun piiriin kuuluvia CRU-osia voi irrottaa ja asentaa asiakas tai takuuaikana Lenovon huoltoteknikko.

Kannettavissa Lenovo-tietokoneissa on sekä itsepalvelun piiriin kuuluvia että valinnaisen palvelun piiriin kuuluvia CRU-osia:

- v **Itsepalvelun piiriin kuuluvat CRU-osat** Nämä asiakkaan vaihdettavissa olevat osat voidaan irrottaa kytkemällä ne irti tai kiertämällä irti enintään kaksi ruuvia. Tällaisia asiakkaan vaihdettavissa olevia osia ovat verkkolaite, verkkojohto, akku ja kiintolevyasema. Joissakin tuotteissa CRU-osia voivat olla myös muisti, langattomien yhteyksien kortit, kannettavan tietokoneen näppäimistö sekä kämmentuki sormenjälkitunnistimineen ja kosketuslevyineen.
- **Valinnaisen palvelun piiriin kuuluvat CRU-osat** Nämä asiakkaan vaihdettavissa olevat osat ovat tietokoneen sisäisiä osia, jotka on eristetty muista osista ja piilotettu tavallisesti useammalla kuin kahdella ruuvilla kiinnitettävän peitelevyn taakse. Kun peitelevy on irrotettu, näkyvissä on kyseinen CRU-osa. Kummankin lajin mukaiset CRU-osat on lueteltu seuraavalla sivulla olevassa taulukossa.

Itsepalvelun piiriin kuuluvien ja valinnaisen palvelun piiriin kuuluvien CRUosien vaihto-ohjeet ovat käytönaikaisessa *Access Help*-toiminnossa ja Lenovon Internet-tukisivustossa osoitteessa http://www.lenovo.com/CRUs.

Voit aloittaa Access Help -ohjelman seuraavasti:

v **Windows 7:** Napsauta **Käynnistä**-painiketta ja valitse vaihtoehto **Ohje ja tuki**. Valitse Windowsin Ohje ja tuki -toiminnossa vaihtoehto **Lenovo Access Help**.

v **Windows Vista ja Windows XP:** Napsauta **Käynnistä**-painiketta, siirrä osoitin **Kaikki ohjelmat** -kohtaan ja sen jälkeen **ThinkVantage**-kohtaan ja valitse vaihtoehto **Access Help**.

Lenovon Internet-tukisivustossa osoitteessa http://www.lenovo.com/CRUs on kolme tapaa aloittaa haku: voit ajaa automaattisen tunnistuksen, kirjoittaa koneen tyyppinumeron tai voit valita vaihtoehdon avattavasta luettelokentästä. Useita tärkeitä CRU-osia koskevia ohjeita on myös Asennusohjeet-julkaisussa.

Jos et pysty käyttämään näitä ohjeita tai jos asiakkaan vaihdettavissa olevan osan vaihdossa on ongelmia, voit käyttää seuraavaa lisäresurssia:

v Asiakastukikeskus. Kyseisen maan tai alueen tukikeskuksen puhelinnumero on kohdassa "Maakohtaiset puhelinnumerot" sivulla 7.

**Huomautus: Käytä vain Lenovon toimittamia tietokoneen osia. Tietokoneen tyypin mukaisten CRU-osien takuuta koskevat tiedot ovat** *Turvaohjeet ja takuutiedot* **-julkaisun luvussa 3.**

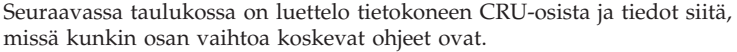

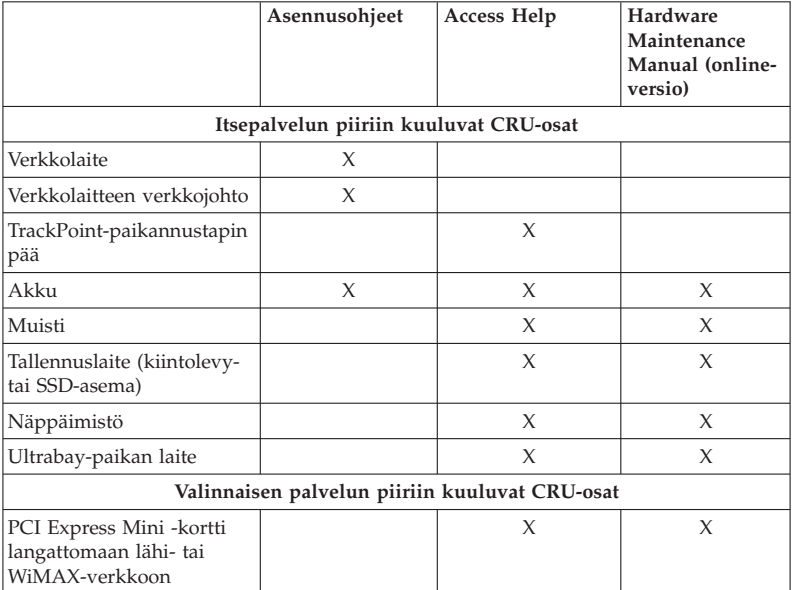

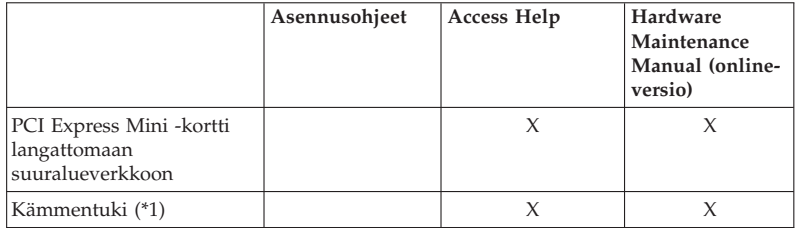

\*1 Vain ThinkPad T410s -mallissa

ThinkPad T410s, T410, T510 ja W510 Käyttö ja vianmääritys

### **Liite C. Huomioon otettavaa**

#### **Huomioon otettavaa**

Lenovo ei ehkä tarioa tässä julkaisussa mainittuja tuotteita, palveluja ja ominaisuuksia kaikissa maissa. Saat lisätietoja Suomessa saatavana olevista tuotteista ja palveluista Lenovon paikalliselta edustajalta. Viittaukset Lenovon tuotteisiin, ohjelmiin tai palveluihin eivät tarkoita, että vain näitä tuotteita, ohjelmia tai palveluja voidaan käyttää. Niiden asemesta on mahdollista käyttää mitä tahansa toiminnaltaan vastaavaa tuotetta, ohjelmaa tai palvelua, joka ei loukkaa Lenovon tekijänoikeutta tai muita lailla suojattuja oikeuksia. Haluttaessa käyttää yhdessä tämän tuotteen kanssa muita tuotteita, ohjelmia ja palveluja on niiden käytön arviointi ja tarkistus käyttäjän omalla vastuulla.

Lenovolla voi olla patentteja tai patenttihakemuksia, jotka koskevat tässä julkaisussa esitettyjä asioita. Tämän julkaisun hankinta ei anna mitään lisenssiä näihin patentteihin. Kirjallisia tiedusteluja voi tehdä osoitteeseen

*Lenovo (United States), Inc. 1009 Think Place - Building One Morrisville, NC 27560 U.S.A. Attention: Lenovo Director of Licensing*

LENOVO TARJOAA TÄMÄN JULKAISUN SELLAISENAAN ILMAN MITÄÄN NIMENOMAISESTI TAI KONKLUDENTTISESTI MYÖNNETTYÄ TAKUUTA, MUKAAN LUETTUINA TALOUDELLISTA HYÖDYNNETTÄ-VYYTTÄ, SOPIVUUTTA TIETTYYN TARKOITUKSEEN JA OIKEUKSIEN LOUKKAAMATTOMUUTTA KOSKEVAT KONKLUDENTTISESTI ILMAIS-TUT TAKUUT. Joidenkin maiden lainsäädäntö ei salli nimenomaisesti tai konkludenttisesti myönnettyjen takuiden rajoittamista, joten edellä olevaa rajoitusta ei sovelleta näissä maissa.

Tämä julkaisu voi sisältää teknisiä epätarkkuuksia ja painovirheitä. Julkaisun tiedot tarkistetaan säännöllisin väliajoin, ja tarpeelliset muutokset tehdään julkaisun uusiin painoksiin. Lenovo saattaa tehdä parannuksia ja muutoksia tässä julkaisussa mainittuihin tuotteisiin ja ohjelmiin milloin tahansa ilman ennakkoilmoitusta.

Tässä julkaisussa kuvattuja tuotteita ei ole tarkoitettu käytettäviksi implantaatiosovelluksissa tai muissa elintoimintoja ylläpitävissä sovelluksissa, joissa toimintahäiriö saattaa aiheuttaa henkilövahingon tai kuoleman. Tämän julkaisun sisältämät tiedot eivät vaikuta Lenovon tuotteiden määrityksiin (spesifikaatioihin) tai takuisiin eivätkä muuta niitä. Mikään tässä julkaisussa oleva lausuma

ei sisällä nimenomaisesti tai konkludenttisesti ilmaistua Lenovon tai kolmannen osapuolen aineetonta oikeutta koskevaa lisenssiä, sitoumusta tai näiden loukkauksien varalta annettua suojausta. Kaikki tämän julkaisun tiedot perustuvat erityisympäristöissä saatuihin tuloksiin, ja ne esitetään esimerkkeinä. Muissa käyttöympäristöissä voidaan saada erilaisia tuloksia.

Lenovo pidättää itsellään oikeuden käyttää ja jakaa käyttäjiltä saamiaan tietoja parhaaksi katsomallaan tavalla, niin että siitä ei aiheudu lähettäjälle mitään velvoitteita.

Tässä julkaisussa olevat viittaukset muihin kuin Lenovon Web-sivustoihin eivät ole osoitus siitä, että Lenovo millään tavoin vastaisi kyseisten Web-sivustojen sisällöstä tai käytöstä. Viittaukset on tarkoitettu vain helpottamaan lukijan tutustumista muihin Web-sivustoihin. Kyseisten Web-sivustojen sisältämä aineisto ei sisälly tähän Lenovon tuotteeseen tai sitä koskevaan aineistoon. Sivustojen käyttö on käyttäjän omalla vastuulla.

Kaikki julkaisun sisältämät suorituskykytiedot on määritetty testiympäristössä. Suorituskyky muissa toimintaympäristöissä saattaa poiketa merkittävästi ilmoitetuista arvoista. Osa mittauksista on saatettu tehdä kehitteillä olevissa järjestelmissä, eikä mikään takaa, että tulokset ovat samanlaiset yleisesti saatavana olevissa järjestelmissä. Lisäksi osa mittaustuloksista on saatettu saada ekstrapolaation avulla. Todelliset tulokset voivat poiketa ilmoitetuista arvoista. Julkaisun käyttäjien tulee tarkistaa tietojen soveltuvuus omassa erityisympäristössään.

#### **Vientiluokitusta koskeva huomautus**

Tämä tuote on Yhdysvaltain vientisäännösten (United States Export Administration Regulations, EAR) alainen tuote, jonka vientivalvontaluokitusnumero (Export Classification Control Number, ECCN) on 4A994.b. Tuote voidaan jälleenviedä kaikkiin maihin, joita ei ole mainittu vientisulkuun asetetut maat sisältävässä EAR E1 -maaluettelossa.

#### **Electronic emissions notices**

The following information refers to ThinkPad T410s, T410, T510 ja W510, machine type 2516, 2518, 2519, 2522, 2537, 2538, 2539, 2901, 2904, 2907, 2912, 2924, 2926, 2928, 4313, 4314, 4318, 4319, 4339, 4349, 4384, 4387, 4389, 4391, 4484, 4873, 4875 ja 4876.

#### **Federal Communications Commission (FCC) Declaration of Conformity**

This equipment has been tested and found to comply with the limits for a Class B digital device, pursuant to Part 15 of the FCC Rules. These limits are designed to provide reasonable protection against harmful interference in a residential installation. This equipment generates, uses, and can radiate radio frequency energy and, if not installed and used in accordance with the

instructions, may cause harmful interference to radio communications. However, there is no guarantee that interference will not occur in a particular installation. If this equipment does cause harmful interference to radio or television reception, which can be determined by turning the equipment off and on, the user is encouraged to try to correct the interference by one or more of the following measures:

- Reorient or relocate the receiving antenna.
- Increase the separation between the equipment and receiver.
- v Connect the equipment into an outlet on a circuit different from that to which the receiver is connected.
- v Consult an authorized dealer or service representative for help.

Lenovo is not responsible for any radio or television interference caused by using other than specified or recommended cables and connectors or by unauthorized changes or modifications to this equipment. Unauthorized changes or modifications could void the user's authority to operate the equipment.

This device complies with Part 15 of the FCC Rules. Operation is subject to the following two conditions: (1) this device may not cause harmful interference, and (2) this device must accept any interference received, including interference that may cause undesired operation.

Responsible party: Lenovo (United States) Incorporated 1009 Think Place - Building One Morrisville, NC 27560 Telephone: 1-919-294-5900

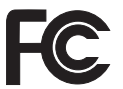

#### **Industry Canada Class B emission compliance statement**

This Class B digital apparatus complies with Canadian ICES-003.

#### **Avis de conformité à la réglementation d'Industrie Canada**

Cet appareil numérique de la classe B est conforme à la norme NMB-003 du Canada.

#### **Euroopan unioni - sähkömagneettista yhteensopivuutta koskevan direktiivin mukaisuus**

Tämä tuote on niiden suojausvaatimusten mukainen, joista on säädetty EU:n neuvoston direktiivissä 2004/108/EY. Direktiivi koskee sähkömagneettista yhteensopivuutta koskevan jäsenvaltioiden lainsäädännön lähentämistä.

Lenovo ei voi ottaa vastuuta suojauksen säilymisestä, mikäli laitteeseen tehdään muutoksia tai lisätään kortteja (osia), joita Lenovo ei ole suositellut.

Tämä tuote täyttää standardin EN 55022 luokan B vaatimukset. Luokan B laitteiden rajoitukset antavat kohtuullisen suojan häiriöitä vastaan käytettäessä lisensoituja tietoliikennelaitteita tyypillisissä ympäristöissä.

## $\epsilon$

#### **Ilmoitus Euroopan unionin direktiivin 2004/108/EY ja standardin EN 55022 luokan B mukaisuudesta**

**Deutschsprachiger EU Hinweis**

#### **Hinweis für Geräte der Klasse B EU-Richtlinie zur Elektromagnetischen Verträglichkeit**

Dieses Produkt entspricht den Schutzanforderungen der EU-Richtlinie 2004/ 108/EG (früher 89/336/EWG) zur Angleichung der Rechtsvorschriften über die elektromagnetische Verträglichkeit in den EU-Mitgliedsstaaten und hält die Grenzwerte der EN 55022 Klasse B ein.

Um dieses sicherzustellen, sind die Geräte wie in den Handbüchern beschrieben zu installieren und zu betreiben. Des Weiteren dürfen auch nur von der Lenovo empfohlene Kabel angeschlossen werden. Lenovo übernimmt keine Verantwortung für die Einhaltung der Schutzanforderungen, wenn das Produkt ohne Zustimmung der Lenovo verändert bzw. wenn Erweiterungskomponenten von Fremdherstellern ohne Empfehlung der Lenovo gesteckt/ eingebaut werden.

#### **Deutschland:**

#### **Einhaltung des Gesetzes über die elektromagnetische Verträglichkeit von Geräten**

Dieses Produkt entspricht dem "Gesetz über die elektromagnetische Verträglichkeit von Betriebsmitteln" EMVG (früher "Gesetz über die elektromagnetische Verträglichkeit von Geräten"). Dies ist die Umsetzung der EU-Richtlinie 2004/108/EG (früher 89/336/EWG) in der Bundesrepublik Deutschland.

**Zulassungsbescheinigung laut dem Deutschen Gesetz über die elektromagnetische Verträglichkeit von Betriebsmitteln, EMVG vom 20. Juli 2007 (früher Gesetz über die elektromagnetische Verträglichkeit von Geräten), bzw. der EMV EG Richtlinie 2004/108/EC (früher 89/336/EWG), für Geräte der Klasse B.**

Dieses Gerät ist berechtigt, in Übereinstimmung mit dem Deutschen EMVG das EG-Konformitätszeichen - CE - zu führen. Verantwortlich für die Konformitätserklärung nach Paragraf 5 des EMVG ist die Lenovo (Deutschland) GmbH, Gropiusplatz 10, D-70563 Stuttgart.

Informationen in Hinsicht EMVG Paragraf 4 Abs. (1) 4: **Das Gerät erfüllt die Schutzanforderungen nach EN 55024 und EN 55022 Klasse B.**

#### **Ilmoitus sähkö- ja elektroniikkalaiteromua koskevista Euroopan unionin määräyksistä**

Sähkö- ja elektroniikkalaiteromua koskeva WEEE (Waste Electrical and Electronic Equipment) -merkintä koskee vain Euroopan unionin (EU) jäsenmaita ja Norjaa. Sähkö- ja elektroniikkalaitteet merkitään sähkö- ja elektroniikkalaiteromusta annetun Euroopan parlamentin ja neuvoston direktiivin 2002/96/EY mukaisesti. Kyseinen direktiivi määrittää Euroopan unionin alueella käytössä olevat käytettyjen laitteiden palautus- ja kierrätyskäytännöt. Tämä merkintä tuotteessa osoittaa, että tuotetta ei tule sen elinkaaren päässä hävittää yhdyskuntajätteen mukana, vaan sen sijaan se on kerättävä talteen direktiivin ohjeiden mukaan.

Käytöstä poistettuja laitteita, jotka on merkitty sähkö- ja elektroniikkalaiteromua koskevan direktiivin liitteen IV mukaisella WEEE-merkinnällä, ei saa hävittää lajittelemattoman yhdyskuntajätteen mukana, vaan ne on käytettävissä olevien keräysresurssien mukaan toimitettava sähkö- ja elektroniikkalaiteromun palautus-, kierrätys- tai hyödyntämispisteisiin sen varmistamiseksi, että sähkö- ja elektroniikkalaitteiden mahdollisesti sisältämistä vaarallisista aineista aiheutuu mahdollisimman vähän haittaa ympäristölle ja ihmisten terveydelle. Sähkö- ja elektroniikkalaiteromuun liittyviä lisätietoja on osoitteessa http://www.lenovo.com/lenovo/environment.

#### **Kierrätystä Taiwanissa koskeva lausuma**

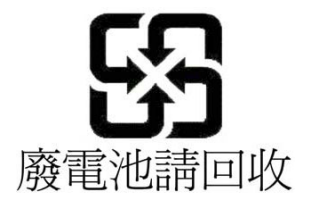

#### **ENERGY STAR -merkin käyttöön oikeutetut tietokoneen mallit**

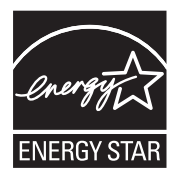

ENERGY STAR on Yhdysvaltain ympäristönsuojeluviraston (U.S. Environmental Protection Agency, EPA) ja energiaministeriön (U.S. Department of Energy) yhteistyöohjelma, jonka tavoitteena on vähentää kustannuksia ja edistää ympäristönsuojelua energiaa säästävien tuotteiden ja menettelytapojen avulla.

Lenovo tarjoaa asiakkailleen ENERGY STAR -vaatimusten mukaan suunniteltuja tuotteita. Seuraavien laitetyyppien mukaiset Lenovo-tietokoneet ovat ENERGY STAR -ohjelman tietokoneille asettamien vaatimusten mukaisia, jos ENERGY STAR -merkki on kiinnitetty tietokoneeseen:

2516, 2518, 2519, 2522, 2537, 2538, 2539, 2901, 2904, 2907, 2912, 2924, 2926, 2928, 4313, 4314, 4318, 4319, 4339, 4349, 4384, 4387, 4389, 4391, 4484, 4873, 4875 ja 4876

Käyttämällä ENERGY STAR -vaatimusten mukaisia tuotteita ja tietokoneesi virransyötön hallintaominaisuuksia voit auttaa vähentämään sähkönkulutusta. Sähkön kulutuksen vähentäminen voi tuottaa rahallisia säästöjä sekä vähentää ympäristön saastumista ja kasvihuonekaasujen päästöjä.

Lisätietoja ENERGY STAR -luokituksesta on seuraavassa WWW-sivustossa:

http://www.energystar.gov

Lenovo rohkaisee asiakkaitaan säästämään energiaa kaikissa päivittäisissä toimissa. Tämän pyrkimyksen kannustamiseksi Lenovo on määrittänyt tietokoneeseen seuraavat virransyötön hallinnan esiasetukset, joita järjestelmä käyttää, kun tietokoneesi on ollut käyttämättömänä tietyn ajan:

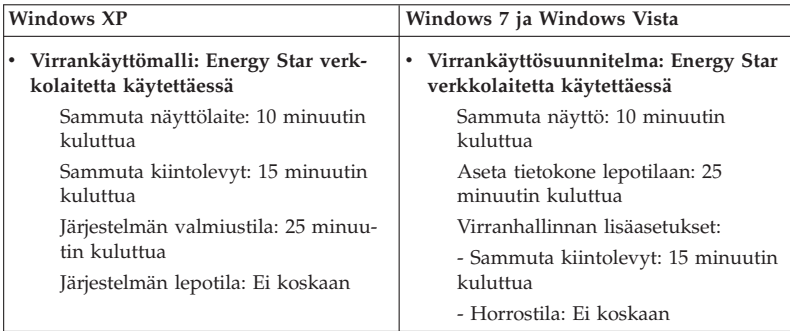

Voit palauttaa tietokoneen lepotilasta (Windows 7 ja Windows Vista) tai järjestelmän valmiustilasta (Windows XP) normaaliin toimintatilaan painamalla näppäimistön Fn-näppäintä. Lisätietoja näistä asetuksista on Windowsin Ohje ja tuki -tietojärjestelmässä.

Lähiverkkokäynnistys (Wake on LAN) -toiminto on käytössä, kun Lenovotietokone toimitetaan tehtaalta, ja asetus on voimassa, vaikka tietokone on lepo- tai valmiustilassa. Jos et halua, että Lähiverkkokäynnistys (Wake on LAN) -toiminto on käytössä, kun tietokone on lepo- tai valmiustilassa, voit vähentää virrankulutusta ja pidentää lepo- tai valmiustila-aikaa poistamalla Lähiverkkokäynnistys (Wake on LAN) -toiminnon käytöstä lepo- tai valmiustilassa. Voit vaihtaa Lähiverkkokäynnistys (Wake on LAN) -toiminnon asetusta siirtymällä laitehallintaan ja toteuttamalla seuraavat toimet:

#### **Windows 7 ja Windows Vista:**

- 1. Napsauta **Käynnistä**-painiketta ja valitse vaihtoehto **Ohjauspaneeli**.
- 2. Valitse vaihtoehdot **Laitteisto ja äänet** → **Laitehallinta**.
- 3. Laajenna Laitehallinta-ikkunassa **Verkkosovittimet**-kohta.
- 4. Napsauta hiiren kakkospainikkeella verkkosovitinlaitetta ja valitse **Ominaisuudet**-vaihtoehto.
- 5. Napsauta **Virranhallinta**-välilehteä.
- 6. Poista **Salli tämän laitteen havahduttaa tietokone** -valintaruudun valinta.
- 7. Napsauta **OK**-painiketta.

#### **Windows XP:**

- 1. Napsauta **Käynnistä**-painiketta ja valitse vaihtoehto **Ohjauspaneeli**.
- 2. Valitse vaihtoehdot **Suorituskyky ja ylläpito** → **Järjestelmä**.
- 3. Napsauta **Laitteisto**-välilehdessä **Laitehallinta**-painiketta.
- 4. Laajenna Laitehallinta-ikkunassa **Verkkosovittimet**-kohta.
- 5. Napsauta hiiren kakkospainikkeella verkkosovitinlaitetta ja valitse **Ominaisuudet**-vaihtoehto.
- 6. Napsauta **Virranhallinta**-välilehteä.
- 7. Poista **Salli tämän laitteen palauttaa tietokone valmiustilasta** -valintaruudun valinta.
- 8. Napsauta **OK**-painiketta.

#### **Turvaohjeita ja takuutietoja koskeva ilmoitus**

Uusin *Turvaohjeet ja takuutiedot* -asiakirja on siirretty web-sivustoon. Saat sen esiin siirtymällä osoitteeseen http://www.lenovo.com/think/support, valitsemalla sitten Troubleshooting-vaihtoehdon ja sen jälkeen User's guides and manuals -vaihtoehdon.

#### **Virallisia määräyksiä koskeva ilmoitus**

Uusin *Regulatory Notice* -asiakirja on siirretty web-sivustoon. Saat sen esiin siirtymällä osoitteeseen http://www.lenovo.com/think/support, valitsemalla sitten Troubleshooting-vaihtoehdon ja sen jälkeen User's guides and manuals -vaihtoehdon.

## **Tavaramerkit**

Seuraavat nimet ovat Lenovon tavaramerkkejä Yhdysvalloissa ja muissa maissa:

Lenovo Rescue and Recovery ThinkPad ThinkVantage **TrackPoint** Ultrabay

Wake on LAN on International Business Machines Corporationin rekisteröity tavaramerkki Yhdysvalloissa ja muissa maissa.

Microsoft, Windows ja Windows Vista ovat Microsoft Corporationin tavaramerkkejä tai rekisteröityjä tavaramerkkejä Yhdysvalloissa ja muissa maissa.

Muut yritysten, tuotteiden tai palvelujen nimet voivat olla muiden tahojen tavaramerkkejä.

ThinkPad T410s, T410, T510 ja W510 Käyttö ja vianmääritys